# Java CAPS 6/JBI and OpenESB Using JBI, Note 4

### File to File, with Java logic using Java EE SE

Michael Czapski, June 2008

### 1 Introduction

This document explores the ability of Java CAPS 6/JBI and OpenESB to expose and execute Java-based logic as a JBI service. It walks through the process of creation, deployment and execution of a simple File-to-File integration solution that reads an XML record from a text file, invokes java logic that operates on that record then writes the XML response record into a file.

The focus is the practice of using JBI components not the theory of JBI.

This document addresses the integration solution developers, not developers of Service Engines or Binding Components.

The project does not use Java CAPS 6 Repository-based components, that's why it is just as good for OpenESB exploration as it is for Java CAPS 6/JBI exploration.

JBI (Java Business Integration) is not discussed to any great extent. JBI artifact names are used in discussion but not elaborated upon. Explanations are provided where necessary to foster understanding of the mechanics of developing integration solutions using JBI technologies in OpenESB and Java CAPS 6/JBI.

Java CAPS 6 and OpenESB are two of a number of toolkits that implement the JBI specification (JSR 208). When I use an expression like "In JBI …" I actually mean "In JBI as implemented in Java CAPS 6 and OpenESB …". The same things may well be implemented differently in other JBI toolkits.

Java CAPS 6 "Revenue Release" is used and shown in illustrations. OpenESB can be used instead however the appearance of components shown in illustrations may vary somewhat.

I use Windows to develop these solutions and make no effort to verify that the solutions will run on other platforms.

#### 2 WSDLs

Java CAPS 6 and OpenESB use WSDL to define message structures and interactions between Binding Components (what in 5.x one would call OTDs and eWays or Adapters) and Service Units (what in 5.x one would call Java Collaborations and eInsight Business Processes). In 5.x WSDL was used for the same things but, unless one wanted to expose an eInsight Business Process as a web service, or consume a web service described by a WSDL, WSDL definitions were effectively invisible to the developer. This made the 5.x toolkit appear simpler to use, and conversely, made

OpenESB and Java CAPS 6/JBI appear more complex and appear to require much deeper technical knowledge to work with when compared to Java CAPS 5.x.

In JBI WSDL is used to provide definitions of payload message structures that are exchanged between components and, in case of Binding Components, to provide the means to configure the Binding Component as required by the solution.

## 3 Create Project Group 04File2FileJavaEE

As on previous occasions, let's create a new project group to contain projects we will be building in this Note. The group will be called "04File2FileJavaEE".

#### Note

Let's make sure that the file system path, where the project group files will be located, does not contain spaces. If it does, we will have issues getting the XML Schema document import to work.

Let's right-click anywhere in the Projects tab and choose Project Groups -> New Group ... to start the wizard. Figure 3-1 shows the dialog box where project group name and file system directory path are specified.

| 🗊 Create New Group                                                        | × |
|---------------------------------------------------------------------------|---|
| Name: 04File2FileJavaEE                                                   |   |
| C Free Group                                                              |   |
| C Free Group                                                              |   |
| Contains any projects you like. Can be updated manually or automatically. |   |
| 🔽 Use Currently Open Projects                                             |   |
| Automatically Save Project List                                           |   |
| C Project and All <u>R</u> equired Projects                               |   |
| Contains a master project and all projects it requires, recursively.      |   |
| Master Project: Browse                                                    |   |
| Folder of Projects                                                        |   |
| Contains any projects found beneath a given folder on disk.               |   |
| Folder: C:\JC6JBIProjects\JC6JBIProjectGroups\04File2FileJavaEE Browse    |   |
|                                                                           | - |
| Create Group Cancel <u>H</u> elp                                          |   |

Figure 3-1 Creating a new Project Group

## 4 Java logic

Java logic will be implemented in a Java class annotated as a Web Service. Don't panic – there is no SOAP over HTTP involved. The WSDL, which we will created, will consist of the Interface, or Abstract part, only and will be used, as mentioned in Section 2, to name the service's operation and describe input and output messages. The service itself will be hosted in the JBI container and will be invoked by the NMR.

Let's create a new project, of category Enterprise, of type EJB Module, Figure 4-1, named emFile2FileJavaEE, making sure to select the correct project group folder, Figure 4-2.

| Steps            | Choose Project                                                                                            |                                                                                                    |
|------------------|----------------------------------------------------------------------------------------------------|----------------------------------------------------------------------------------------------------|
| • Choose Project | Categories:<br>CAPS<br>ESB<br>MDM<br>Java<br>Web<br>Enterprise<br>Mobility<br>UML<br>SOA<br>Ruby<br>C/C++ | Projects:<br>Enterprise Application<br>Enterprise Application with Existing Sources<br>EJB Module<br>EJB Module with Existing Sources<br>Enterprise Application Client<br>Enterprise Application Client with Existing Sources<br>Packaged Archive<br>Web Service Testing Project |
|                  |                                                                                                    | avaBean (EJB) module in a standard IDE project.<br>generated Ant build script to build and run your                                                                                                    |
|                  | <ba< td=""><td>X Next &gt; Finish Cancel Help</td></ba<>                                                  | X Next > Finish Cancel Help                                                                                                    |

**Figure 4-1 Enterprise -> EJB Module project** 

| iteps                                | Name and Loca           | ation                                                                      |                 |
|--------------------------------------|-------------------------|----------------------------------------------------------------------------|-----------------|
| Choose Project     Name and Location | Project <u>N</u> ame:   | emFile2FileJavaEE                                                          |                 |
| Server and Settings                  | Project Location:       | C:\JC6JBIProjects\JC6JBIProjectGroups\04File2FileJavaEE                    | Browse          |
|                                      | Project <u>F</u> older: | C:\JC6JBIProjects\JC6JBIProjectGroups\04File2FileJavaEE\emFile2FileJavaEE  |                 |
|                                      | Use Dedicate            | d Folder for Storing Libraries                                             |                 |
|                                      | Libraries Folder:       |                                                                            | Blowse,.        |
|                                      |                         | Different users and projects can share the same compilation libraries (see | e Help For deta |
|                                      | 🔽 Set as Main P         | roject                                                                     |                 |
|                                      |                         |                                                                            |                 |
|                                      |                         |                                                                            |                 |
|                                      |                         | < Back Next > Einish Cancel                                                | Help            |

Figure 4-2 Naming the project and choosing project group folder

Since WSDL is the King, and WSDL uses XML for input and output messages, and using XSD built-in string data type is fairly uninspiring, let's create in our EJB Module folder, emFile2FileJavaEE, an XML Schema document to describe a structure that is slightly more complex then the xsd:string.

Let's create a structure consisting of two element, elString, of type xsd:string and elInteger of type xsd:integer. Notation xsd:xxxx refers to XML Schema built-in data types.

The steps to create a simple XML Schema with two elements is described and illustrated in Figures 4-3 through 4-12.

Right-click on the name of the EJB Module, emFile2FileJavaEE, and choose New -> XML Schema ... as shown in Figure 4-3.

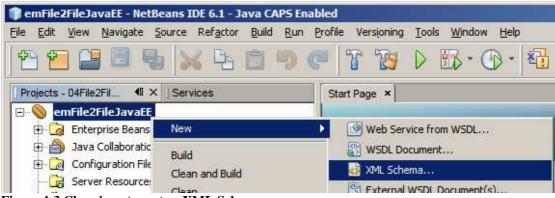

Figure 4-3 Choosing ot create a XML Schema

Let's name the Schema xsdTwoFields, as illustrated in Figure 4-4.

| 🕽 New XML Schema                                                |                                                                                                    |
|-----------------------------------------------------------------|----------------------------------------------------------------------------------------------------|
| Steps                                                           | Name and Location                                                                                  |
| <ol> <li>Choose File Type</li> <li>Name and Location</li> </ol> | File Name: xsdTwoField                                                                             |
|                                                                 | Project: emFile2FileJavaEE                                                                         |
|                                                                 | Folder: src\java Browse                                                                            |
|                                                                 | Created File: cts\JC6JBIProjectGroups\04File2FileJavaEE\emFile2FileJavaEE\src\java\xsdTwoField.xsd |
|                                                                 | Target Namespace: http://xml.netbeans.org/schema/xsdTwoField                                       |
|                                                                 |                                                                                                    |
|                                                                 | < <u>Back</u> Next > <u>Finish</u> Cancel <u>H</u> elp                                             |

Figure 4-4 Naming the new XML Schema

Make sure the XSD Editor is in the Schema mode, that is that the Schema Tab is selected. Right click on the "Elements" node and choose Add Element ... as illustrated in Figure 4-5.

| ] Projects ◀ × ] Services              | Start Page × 🐼 xsdTwoField.xsd × |
|----------------------------------------|----------------------------------|
| emFile2FileJavaEE     Enterprise Beans | Source Schema Design 🛄 🗄         |
| 🕀 🎒 Java Collaborations                | Schema > Elements                |
|                                        | Attributes                       |
| Server Resources                       | Attribute Groups                 |
|                                        | Complex Types                    |
| ssdTwoField.xsd                        | Groups Paste Ctrl+V              |
| Test Packages     Libraries            | Referenced S     Add Element     |
| E Test Libraries                       |                                  |

Figure 4-5 Choosing to add a new element

Let's name this element elTwoFieldsRoot and make sure to keep the radio button "Inline Complex Type" selected, as illustrated in Figure 4-6.

| Schema > Elements                                                                                                    | esign 🔟 😼 🏀 🔝                                                                                                    |
|----------------------------------------------------------------------------------------------------|----------------------------------------------------------------------------------------------------|
| <ul> <li>http://xml.netbeans.or</li> <li>Attributes</li> <li>Attribute Groups</li> <li>Complex Types</li> <li>Elements</li> <li>Groups</li> <li>Referenced Schemas</li> <li>Simple Types</li> </ul> | Jack   Add Element     Name:   elTwoFieldsRoot     Type:   Inline Complex Type   Inline Simple Type   No Type   Use Existing Type   Existing Type   Existing Type   Existing Types   Existing Complex Types   Existing Referenced Schemas   Existing Types |
|                                                                                                    | Current Selection:  Preview:     OK Cancel Help                                                                                                    |

Figure 4-6 Adding root element to the schema

Click on names in successive columns, from left to right, until the "sequence" is shown, then right click on the "sequence" and choose Add -> Element. Figure 4-7 illustrates this.

| chema > Elements > elTwoFie                                                               | eldsRoot > | complexType > sequence           |   |               | The second second |            |                                      | 4                          | Kind<br>D                        |
|-------------------------------------------------------------------------------------------|------------|----------------------------------|---|---------------|-------------------|------------|--------------------------------------|----------------------------|----------------------------------|
| http://xml.netbeans.org/sc<br>Attributes<br>Attribute Groups<br>Complex Types<br>Elements |            | <pre>«&gt; elTwoFieldsRoot</pre> | • | 욯 complexType | • 🛋 (             | i sequence | Cu <u>t</u><br>Copy<br><u>P</u> aste | Ctrl+X<br>Ctrl+C<br>Ctrl+V | Min Occurs<br>Max Occurs         |
| Groups                                                                                    |            |                                  |   |               |                   |            | Add                                  | •                          | Element                          |
| Referenced Schemas                                                                        | •          |                                  |   |               |                   |            | Delete                               | Delete                     | Element Reference                |
| Simple Types                                                                              | ,          |                                  |   |               |                   |            | Go To<br>Fi <u>n</u> d Usag          | es Alt+F7                  | Any<br>Group Reference<br>Choice |
|                                                                                           |            |                                  |   |               |                   |            | Refactor                             | •                          | Sequence                         |
|                                                                                           |            |                                  |   |               |                   |            | Properties                           |                            | Annotation                       |

Figure 4-7 Choosing to add an element to the sequence

Name this new element elString, choose the Use Existing Type, scroll through the list of Built-In types and select "string", as shown in Figure 4-8.

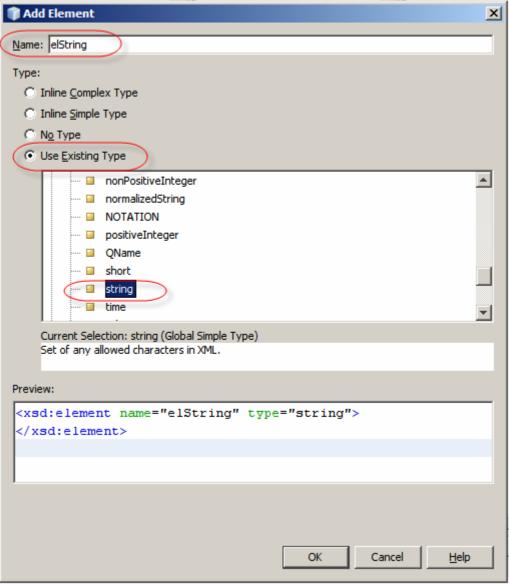

Figure 4-8 Adding an element of type xsd:string

Right-click on the "sequence" again and add another element, elInteger, using existing built-in type "integer". Figures 4-9 and 4-10 illustrate this.

| Source | Schema Design              | □ 🕫 🏍 😽                                                                                                    |               |          |                            |             |                                 |
|--------|----------------------------|----------------------------------------------------------------------------------------------------|---------------|----------|----------------------------|-------------|---------------------------------|
| Schema | > Elements > elTwoFieldsR( | oot > complexType > sequence >                                                                                                    | > elString    |          |                            |             |                                 |
|        | R complexType              | A      Sequence     Sequence     Seq | -             |          | elString [11] (instance of | f st) 🔺 📔 🖬 | string (restricts :anySimpleT ) |
|        |                            | 1 1                                                                                                    | Cu <u>t</u>   | Ctrl+X   |                            |             |                                 |
|        |                            |                                                                                                    | Copy          | Ctrl+C   |                            |             |                                 |
|        |                            |                                                                                                    | Paste         | Ctrl+V   |                            |             |                                 |
|        |                            |                                                                                                    |               |          |                            |             |                                 |
|        |                            |                                                                                                    | 🔶 <u>A</u> dd | <u> </u> | Element                    |             |                                 |
|        |                            |                                                                                                    | Delete        | Delete   | Element Reference          |             |                                 |
|        |                            |                                                                                                    | Go To         |          | Any                        |             |                                 |
|        |                            |                                                                                                    |               | ab       | Group Reference            |             |                                 |
|        |                            |                                                                                                    | Find Usage:   | S AIC+F7 | Choice                     |             |                                 |
|        |                            |                                                                                                    | Refactor      | •        | Sequence                   |             |                                 |
|        |                            |                                                                                                    |               |          | Annotation                 |             |                                 |
|        |                            |                                                                                                    | Properties    | т        | Annotation                 |             |                                 |

Figure 4-9 Choosing to add another element

| 🇊 Add Element                                                          | ×        |
|------------------------------------------------------------------------|----------|
| Name: elInteger                                                        |          |
| Type:                                                                  |          |
| © Inline Complex Type                                                  |          |
|                                                                        |          |
|                                                                        |          |
| Use Existing Type                                                      |          |
|                                                                        |          |
| IDREF                                                                  | <b>_</b> |
| IDREFS                                                                 |          |
| integer                                                                |          |
|                                                                        |          |
| 🖬 long                                                                 |          |
| Name 🔤 Name                                                            |          |
| NCName                                                                 |          |
| 🚨 negativeInteger                                                      | <b>T</b> |
| Current Selection: integer (Global Simple Type)                        |          |
| An arbitrary-length integer, no range restriction.                     |          |
| Preview:                                                               |          |
| <pre><xsd:element name="elInteger" type="integer"></xsd:element></pre> |          |
|                                                                        |          |
|                                                                        |          |
|                                                                        |          |
|                                                                        |          |
|                                                                        |          |
|                                                                        |          |
|                                                                        |          |
|                                                                        | 11-1-    |
| OK Cancel                                                              | Help     |
|                                                                        |          |

Figure 4-10 Adding a xsd:integer type – this will become java.math.BigInteger

The complete XSD Schema is shown in Schema mode in Figure 4-11 and in Source mode in Figure 4-12.

| Start Page × 🐼 xsdTwoField.:   | xsd * ×                                    |                                                    |
|--------------------------------|--------------------------------------------|----------------------------------------------------|
| Source Schema Design           | □                                          |                                                    |
| Schema > Elements > elTwoField | sRoot > complexType > sequence > elInteger | <u> </u>                                           |
|                                | A ≪≫ elTwoFieldsRoot ► A ↓ Sequent         | ce ▶ ▲ (\$ elString [11] (instance of st) ▲ □ inte |

Figure 4-11 XML Schema in Schema mode

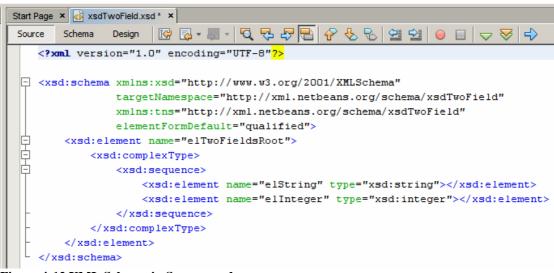

Figure 4-12 XML Schema in Source mode

Our XML Schema is now ready. We can create a WSDL to describe the interface between the EJB Module we are creating and the rest of the world.

Let's create a new WSDL, wsdlJavaLogic, Figure 4-13, import the XML Schema we just created, Figures 4-14 and 4-15, then name the WSDL operation opJavaLogic, the input message sIStruct, and the output message sOStruc, Figure 4-16. Before completing the wizard we need to make sure that the input and output messages are of the correct type, elTwoFieldsRoot, which we obtained when we imported the XML Schema created earlier. Figures 4-17 and 4-18 illustrate the steps in choosing the type for the input message. The steps are the same for the output message, as is the message type.

| Projects I × Service   | es Start Page × |                           |
|------------------------|-----------------|---------------------------|
| 🖃 🔍 emFile2FileJavaEE  |                 |                           |
| 🕀 👩 Enterprise Beans   | New 🕨           | 🔊 XML Schema              |
| 🕀 🎒 Java Collaboratic  | Build           | Web Service from WSDL     |
| 🕀 🕞 Configuration File | Clean and Build | 👫 WSDL Document           |
| Server Resource:       | Clean           | External WSDL Document(s) |
| 🗄 🔂 Source Packages    | Clean           |                           |

Figure 4-13 Choosing to create a new WSDL document

| iteps                                             | Name and Location                                                             |        |
|---------------------------------------------------|-------------------------------------------------------------------------------|--------|
| Choose File Type     Name and Location            | File Name: wsdlJavaLogic                                                      |        |
| Abstract Configuration     Concrete Configuration | Project: emFile2FileJavaEE                                                    |        |
|                                                   | Folder: src\java                                                              | Browse |
|                                                   |                                                                               |        |
|                                                   | <u>Created File:</u> s\JC6JBIProjectGroups\04File2FileJavaEE\emFile2FileJavaE |        |
|                                                   |                                                                               |        |
|                                                   | Created File: s\JC6JBIProjectGroups\04File2FileJavaEE\emFile2FileJavaE        |        |

Figure 4-14 Naming the WSDL and starting import of the XML Schema

| teps                                             | Name and Location                                            |               |                     |
|--------------------------------------------------|--------------------------------------------------------------|---------------|---------------------|
| Choose File Type     Name and Location           | File <u>N</u> ame: wsdlJavaLogic                             |               |                     |
| Abstract Configuration<br>Concrete Configuration | Add Import                                                   |               |                     |
|                                                  | Select one or more files and speciry prefixes:               | Import Prefix | Bro <u>w</u> se     |
|                                                  | By File     By Amespace     Http://xml.netbeans.org/schema/x | sd            | va\wsdlJavaLogic.ws |
|                                                  | xsdTwoField.xsd                                              | ▶ ns0         | Browse              |
|                                                  | Namespace:                                                   |               |                     |
|                                                  | ОК                                                           | Cancel Help   | ncel <u>H</u> elp   |

Figure 4-15 Choosing XML Schema to import

| Operation Name:         | wsdlJavaLogicPortType<br>opJavaLogic<br>Request-Response Operation |                                                            |                                                                                                    |
|-------------------------|--------------------------------------------------------------------|------------------------------------------------------------|----------------------------------------------------------------------------------------------------|
| Operation <u>Type</u> : |                                                                    |                                                            |                                                                                                    |
|                         | Request-Response Operation                                         |                                                            |                                                                                                    |
| Tonit                   |                                                                    |                                                            |                                                                                                    |
| Tubaci                  | Message Part Name                                                  | Element Or Type                                            | _                                                                                                    |
|                         | sIStruc                                                            | sd:string                                                  |                                                                                                    |
|                         |                                                                    |                                                            |                                                                                                    |
|                         |                                                                    |                                                            |                                                                                                    |
|                         | Add Remove                                                         |                                                            |                                                                                                    |
| <u>O</u> utput:         | Message Part Name                                                  | Element Or Type                                            |                                                                                                    |
|                         | sOStruc                                                            | sd:string                                                  |                                                                                                    |
|                         |                                                                    |                                                            |                                                                                                    |
|                         |                                                                    |                                                            |                                                                                                    |
|                         | Add <u>R</u> emove                                                 |                                                            |                                                                                                    |
| Fa <u>u</u> lt:         | Message Part Name                                                  | Element Or Type                                            |                                                                                                    |
|                         |                                                                    |                                                            |                                                                                                    |
| ÷                       |                                                                    |                                                            |                                                                                                    |
|                         |                                                                    |                                                            |                                                                                                    |
|                         |                                                                    |                                                            |                                                                                                    |
| Generate parts          | tnerlinktype automatically.                                        |                                                            |                                                                                                    |
|                         |                                                                    |                                                            |                                                                                                    |
|                         |                                                                    |                                                            |                                                                                                    |
|                         | Fault:                                                             | Qutput: Message Part Name<br>sOStruc<br>Add <u>R</u> emove | Qutput:       Message Part Name       Element Or Type         SoStruc       xsd:string         Add       Remove         Fault:       Message Part Name         Element Or Type         Add       Remove         Fault:       Message Part Name         Element Or Type         Add       Remove         Image: Generate partnerlinktype automatically. |

Figure 4-16 Naming the operation and messages

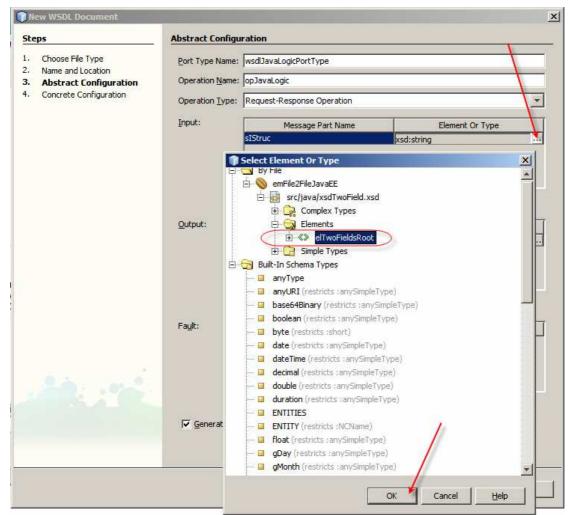

Figure 4-17 Choosing the message type for the input message

| New WSDL Document                                                     |                                            | × |
|-----------------------------------------------------------------------|--------------------------------------------|---|
| Steps                                                                 | Abstract Configuration                     |   |
| 1. Choose File Type                                                   | Port Type Name: wsdlJavaLogicPortType      |   |
| <ol> <li>Name and Location</li> <li>Abstract Configuration</li> </ol> | Operation Name: opJavaLogic                |   |
| <ol> <li>Concrete Configuration</li> </ol>                            | Operation Iype: Request-Response Operation | * |
|                                                                       | Input: Message Part Name Element Or Type   |   |
|                                                                       | sIStruc ns:elTwoFieldsRoot                 |   |

Figure 4-18 Input message now has the correct type

This completes configuration of the Abstract part of the WSDL. We are not interested in the Concrete part so we will complete the Wizard by clicking the "Finish" button, Figure 4-19. Clicking the "Next>" button would have lead us to the part of the wizard that aids in specification of the concrete part of the WSDL – we will not do that here.

| ps                                          | Abstract Configur       | ation                      |                    |
|---------------------------------------------|-------------------------|----------------------------|--------------------|
| Choose File Type                            | Port Type Name:         | wsdlJavaLogicPortType      |                    |
| Name and Location<br>Abstract Configuration | Operation <u>N</u> ame: | opJavaLogic                |                    |
| Concrete Configuration                      | Operation <u>Type</u> : | Request-Response Operation |                    |
|                                             | Input:                  | Message Part Name          | Element Or Type    |
|                                             |                         | sIStruc r                  | ns:elTwoFieldsRoot |
|                                             |                         | Add Remove                 |                    |
|                                             | Output:                 | Message Part Name          | Element Or Type    |
|                                             |                         | sOStruc                    | is:elTwoFieldsRoot |
|                                             |                         | Add Remove                 |                    |
|                                             | Fault:                  | Message Part Name          | Element Or Type    |
|                                             |                         |                            |                    |
|                                             |                         | Add Remove                 |                    |
|                                             | Generate part           | nerlinktype automatically, |                    |

Figure 4-19 Completing the Abstract part of the wizard

The process we have just gone through produced the interface specification to which our Java logic service will conform.

Let's now create the service implementation.

Right-click on the name of the EJB Module, emFile2FileJavaEE, then choose News - > Web Service form WSDL ... as shown in Figure 4-20.

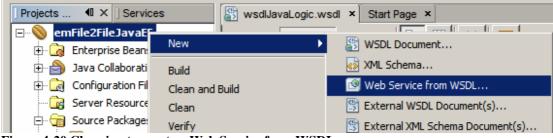

Figure 4-20 Choosing to create a Web Service from WSDL

Let's name the service wsJavaLogic, browse to the WSDL we just created and choose it, click Open to select the WSDL then click Finish to complete the wizard and have the skeleton Java class created, as shown in Figures 4-21, 4-22 and 4-23.

| teps                                  | Name and Location                                                           |        |
|---------------------------------------|-----------------------------------------------------------------------------|--------|
| Choose File Type<br>Name and Location | Web Service Name: wsJavaLogic                                               |        |
|                                       | Project: emFile2FileJavaEE                                                  |        |
|                                       | Location: Source Packages                                                   | -      |
|                                       | Package: pkg.wsJavaLogic                                                    | *      |
|                                       | Select Local WSDL File or Enter WSDL URL:                                   |        |
|                                       | Browse                                                                      |        |
|                                       |                                                                             |        |
|                                       | If WSDL fi<br>select por Open                                               |        |
|                                       | Look in: 🔁 java 💿 👔 📁 🖽 🚍                                                   |        |
|                                       | Wgb Serv                                                                    |        |
|                                       | wsdEJBWithOTD, wsdl                                                         |        |
|                                       |                                                                             |        |
|                                       | ☐ Use                                                                       | 1      |
|                                       |                                                                             |        |
|                                       |                                                                             | 1      |
|                                       | File name: wsdEJBWithOTD.wsdl                                               | Open   |
|                                       | Files of type: Web Service Descriptor Files (*.wsdl, *.asmx)                | Cancel |
|                                       | web Service Descriptor Files (*.wsdi, *.asmx)                               | Cancer |
|                                       |                                                                             |        |
|                                       | C Enter the name of the WSDL file representing the service you wish to use. |        |

Figure 4-21 Naming the service and choosing the WSDL

| eps                                   | Name and Location                                                                                                    |
|---------------------------------------|----------------------------------------------------------------------------------------------------|
| Choose File Type<br>Name and Location | Web Service Name: wsJavaLogic                                                                                                |
|                                       | Project: emFile2FileJavaEE                                                                                                   |
|                                       | Location: Source Packages                                                                                                    |
|                                       | Package: pkg.wsJavaLogic                                                                                                    |
|                                       | Select Local <u>W</u> SDL File or Enter WSDL URL:                                                                            |
|                                       | BIProjects\tries\try03\emEJBWithOTC\src\java\wsdlEJBWithOTD.wsdl                                                             |
|                                       | If WSDL file defines more services and ports press Browse button to<br>select port from which web service will be generated. |
| -                                     | Web Service Port: wsdEJBWithOTDService#wsdEJBWithOTDPort Browse                                                              |
|                                       |                                                                                                    |
|                                       | ) Use Provider                                                                                                    |

Figure 4-22 Completing the Web Service form WSDL wizard

In Source mode, the skeleton Java class, with source reformatted for readability, will look similar to that shown in Figure 4-23.

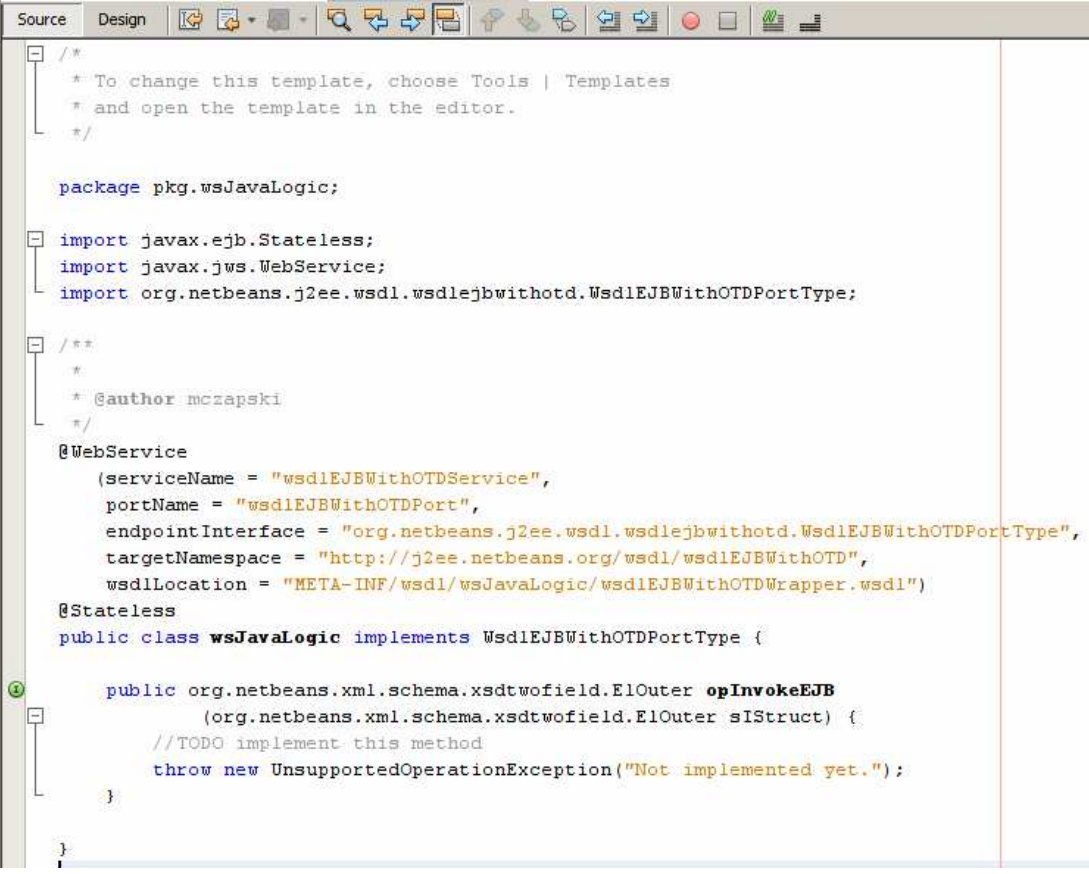

Figure 4-23 Java source of the new logic service

Let's add some trivial logic like convert the content of the string element elString, to upper case and add 10 to the value of the integer element elInteger . The logic is shown in Figure 4-24.

```
@WebService
     (serviceName = "wsdlEJBWithOTDService",
      portName = "wsdlEJBWithOTDPort",
      endpointInterface = "org.netbeans.j2ee.wsdl.wsdlejbwithotd.WsdlEJBWithOTDPortType",
      targetNamespace = "http://j2ee.netbeans.org/wsdl/wsdlEJBWithOTD",
      wsdlLocation = "META-INF/wsdl/wsJavaLogic/wsdlEJBWithOTDWrapper.wsdl")
  @Stateless
  public class wsJavaLogic implements WsdlEJBWithOTDPortType {
      public org.netbeans.xml.schema.xsdtwofield.ElOuter opInvokeEJB
-
              (org.netbeans.xml.schema.xsdtwofield.ElOuter sIStruct) {
          org.netbeans.xml.schema.xsdtwofield.ElOuter ret
                  = new org.netbeans.xml.schema.xsdtwofield.ElOuter();
          ret.setElString
                  (sIStruct.getElString().toUpperCase());
          ret.setElInteger
                 (sIStruct.getElInteger().add
                             (new java.math.BigInteger("10")));
          return ret;
      }
```

Figure 4-24 Trivial processing logic

One can easily imagine both much more complex message structures, possibly different for the input message and for the output message, ands much more complex logic that operates on these structures. The method is the same.

Let's build the EJB Module, emFile2FileJavaEE, by right-clicking on the module name and choosing Build, as shown in Figure 4-25.

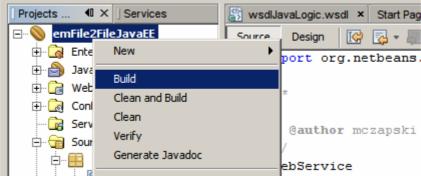

Figure 4-25 Choosing to build the module

The Java logic module is now ready to use in a Composite Application, which will be developed next.

## 5 File In to File Out with Java Logic

The module developed in Section 4 is ready to be used in a Composite Application. Let's create a simple composite application wherein a File BC reads the content of a file, which has to be an XML message conforming to the XML Schema also developed in Section 4. The EJB Module is a request/reply service so the File BC will have to be configured to both receive the content of a file to be used as input and to write the service response to a file, using a single File BC.

Let's create a new Composite Application project, caFiel2FileJavaEE. Use CAPS -> ESB -> Composite Application project type. This has been done in all previous Notes in this series so the specific steps will not be repeated.

Let's now drag the EJB Module, emFile2FileJavaEE, onto the CASA Editor canvas, to the Service Assembly's JBI Modules 'swim line'. The result should appear as shown in Figure 5-1.

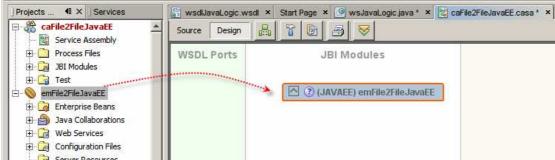

Figure 5-1 Adding EJB Module to the JBI Service Assembly

Let's now drag the File BC form the palette to the WSDL Ports swim line, as shown in Figure 5-2.

| dl Start Page × 🞯 ws.JavaLogic java * × 😒 caFile2FileJavaEE.casa | •* ×             | Palette B WSDL Bindings                                                                                                    |
|------------------------------------------------------------------|------------------|----------------------------------------------------------------------------------------------------|
| WSDL Ports<br>JBI Modules                                        | External Modules | Image: File       Image: Http       Image: Soap       Image: jms         Image: Service Units       Image: Soap       Image: jms         Image: External       Image: Soap       Image: Soap       Image: Soap         Image: External       Image: Soap       Image: Soap       Image: Soap       Image: Soap         Image: External       Image: Soap       Image: Soap       Ima |

Figure 5-2 Adding File BC to the Service Assembly

Let's Build the Composite Application project then click and drag from the Consume connector of the File BC to the Provide connector of the EJB module as shown in Figure 5-3.

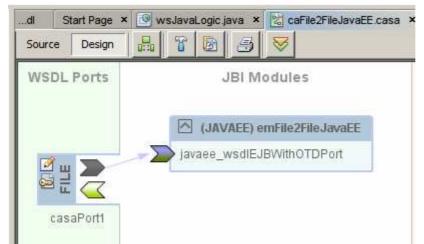

Figure 5-3 Connecting consumer to provider

Let's double-click on the caFile2FileJavavEE WSDL, created when we added the File BC to the Service Assembly, shown in Figure 5-4, to open it for configuration.

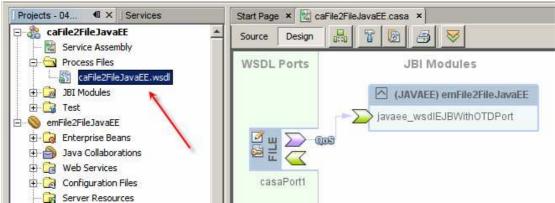

Figure 5-4 File BC WSDL in the Composite Application project

As on previous occasions, let's select the Services -> casaService1 -> casaPort1 -> file:address node of the WSDL and configure the fileDirectory property to point to the file system directory where the input file will be found and where the output file will be written. Figure 5-5 illustrates this.

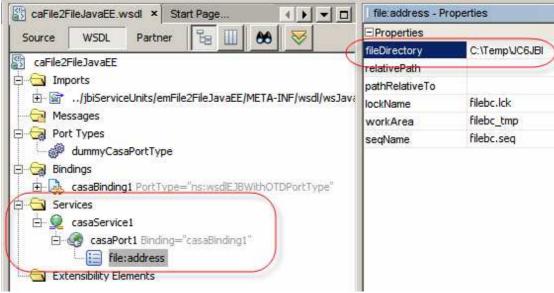

**Figure 5-5 Configuring file directory** 

The input file will be different from the output file even though we are using the same File BC. Let's configure the name of the input file. Let's prefix the default name, test.xml, with the name of the composite application to obtain a unique name. Figure 5-6 illustrates this.

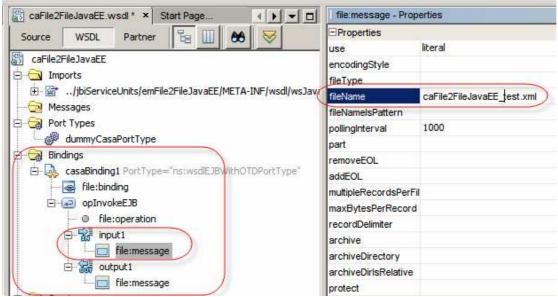

Figure 5-6 Naming the input file

Let's do the same to the output file, see Figure 5-7.

| 🖞 caFile2FileJavaEE.wsdl * 🗙 Start Page 💽 💽            | file:message - Properties            |  |
|--------------------------------------------------------|--------------------------------------|--|
| Source WSDL Partner                                    | ⊡Properties                          |  |
|                                                        | use literal                          |  |
| ) caFile2FileJavaEE<br>                                | encodingStyle                        |  |
| Imports                                                | fileType                             |  |
| /jbiServiceUnits/emFile2FileJavaEE/META-INF/wsdl/wsJav | fileName caFile2FileJavaEE_output.xm |  |
| Messages                                               | TileNamelsPattern                    |  |
| Port Types                                             | pollingInterval                      |  |
| dummyCasaPortType                                      | part                                 |  |
| Bindings                                               | removeEOL                            |  |
| CasaBinding1 PortType="ns:wsdlE3BWithOTDPortType"      | addEOL                               |  |
|                                                        | multipleRecordsPerFil                |  |
| E @ opInvokeEJB                                        | maxBytesPerRecord                    |  |
| - O file:operation                                     | recordDelimiter                      |  |
| p ∰ input1                                             | archive                              |  |
| im file:message                                        | archiveDirectory                     |  |
| E St output1                                           | archiveDirlsRelative                 |  |
| i <b>file:message</b>                                  | protect                              |  |

Figure 5-7 Naming output file

The composite application is now complete. Let's build and deploy it. Since this was done in every Note so far the steps will not be repeated.

The input file, caFile2FileJavaEE\_test.xml, must exist and must contain valid XML Instance document conforming to the XML Schema, xsdTwoFields, developed in Section 4. Let's create an instance document using NetBeans facilities. Locate the xsdTwoFields.xsd in project folder hierarchy emFile2FileJavaEE/Source Packages/<default package>, right-click its name and choose Generate Sample XML. See Figure 5-8.

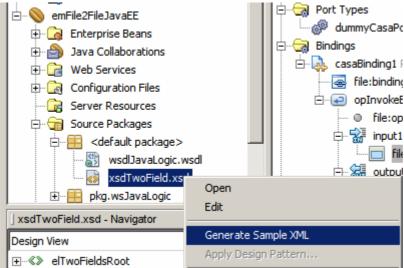

Figure 5-8 Choosing to generate a XML Instance Document

Accept defaults in the dialog box that follows and modify the resulting XML Instance document to read as shown in Figure 5-9.

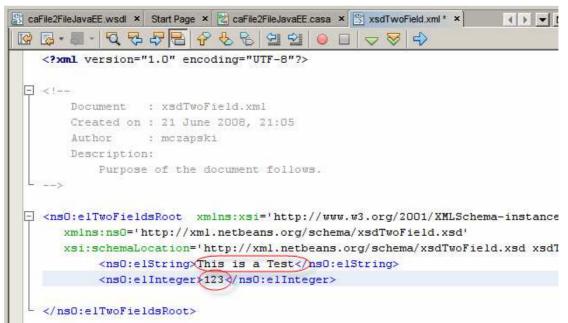

Figure 5-9 XML Instance document with test data

This document is created in the file system directory associated with the project group. We need it in the directory nominated as the input file directory in the File BC configuration, in this case C:\Temp\JC6JBI, and we need it to be named as specified in the file:message fielName property on the input side, in this case caFile2FileJavaEE\_test.xml. Let's copy the file from where it was created to the appropriate directory and rename it. Once the file is renamed it will be picked up within a second and processed. The result will be written to the file named caFile2FileJavaEE\_output.xml in the same directory as the input file.

Listing 5-1 shows the output of the run with the sample input shown in Figure 5-9.

```
<elTwoFieldsRoot
xmlns="http://xml.netbeans.org/schema/xsdTwoFieldsx">
<elString>THIS IS A TEST</elString>
<elInteger>133</elInteger>
</elTwoFieldsRoot>
Listing 5-1 Output of execution with sample input from Figure 5-9
```

The string element value was converted to upper case and the integer element value is 10 more then the input was.

## 6 Summary

This document walked the reader, step-by-step, through the process of creating and exercising a Java CAPS 6/JBI (or OpenESB) basic File to File integration solution that used Java to implement transformation logic. The solution used only JBI and JEE components. It operated on a file containing a single XML record. It demonstrated how arbitrary Java logic can be created and incorporated into JBI Composite Applications.